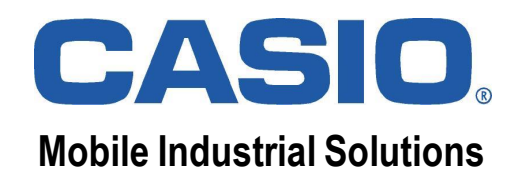

# CASIO.

# *Training Course*

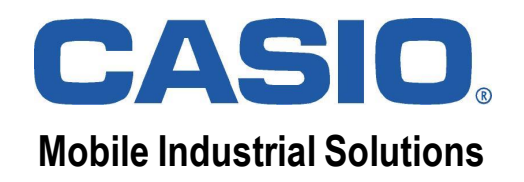

#### **CASIO Active Menu**

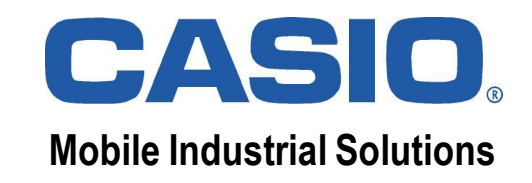

# **Desktop Comparison** Mobile Industrial Solutions

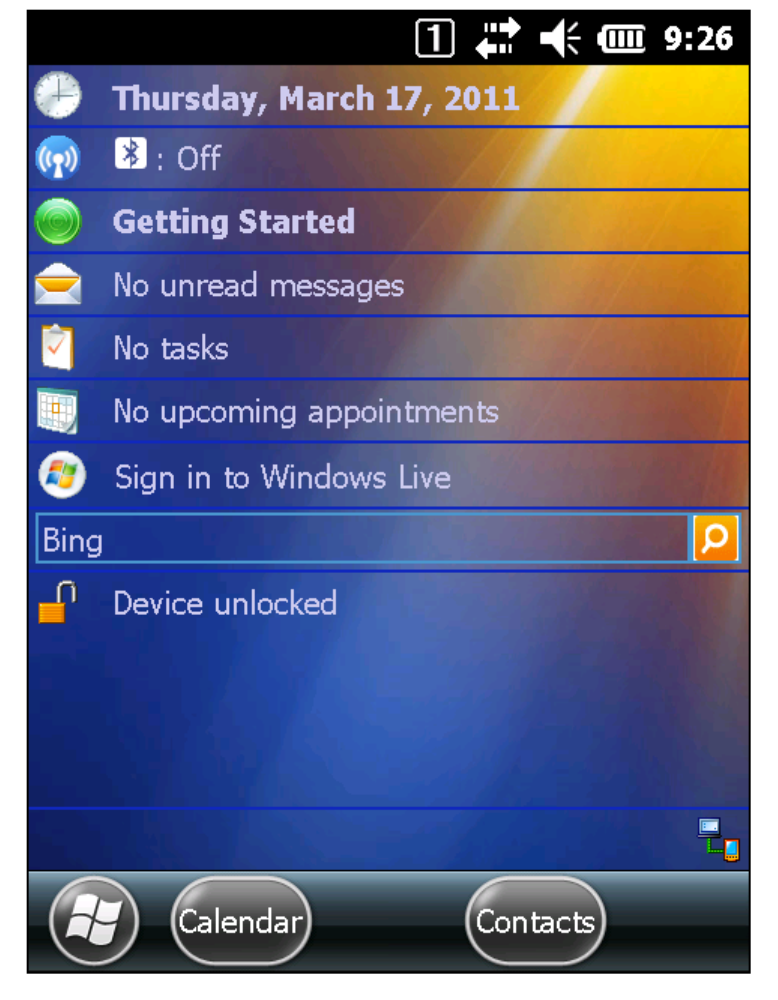

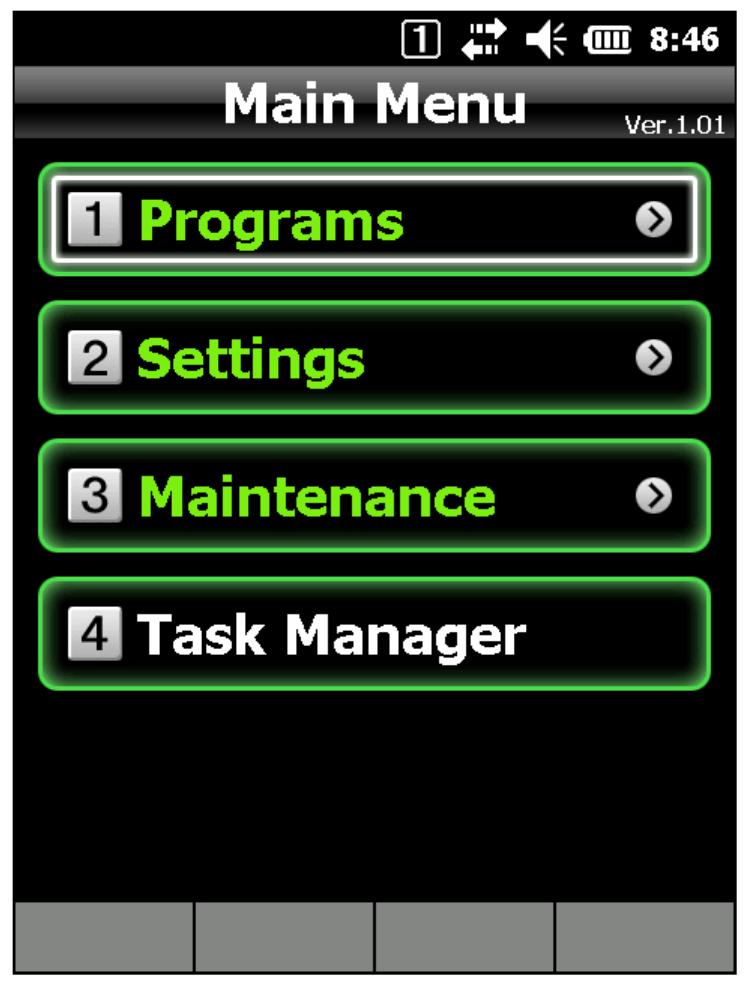

**Standard Desktop Mode CASIO Desktop Mode (Kiosk)**

# **CASIO**

**Mobile Industrial Solutions**

#### Window Layers

**Active Menu consists of menu windows and background window.**

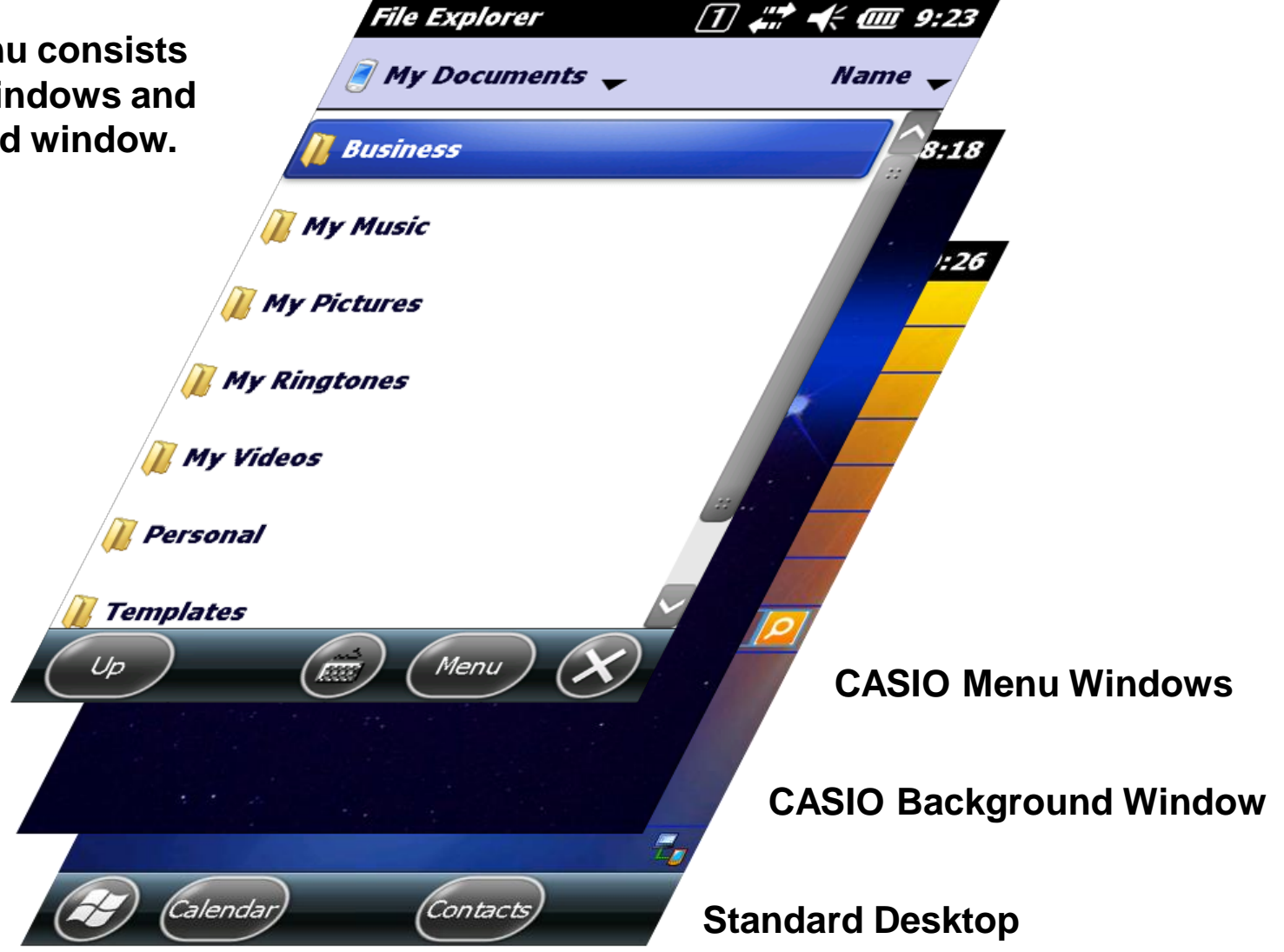

#### Terminal Password **Mobile Industrial Solutions**

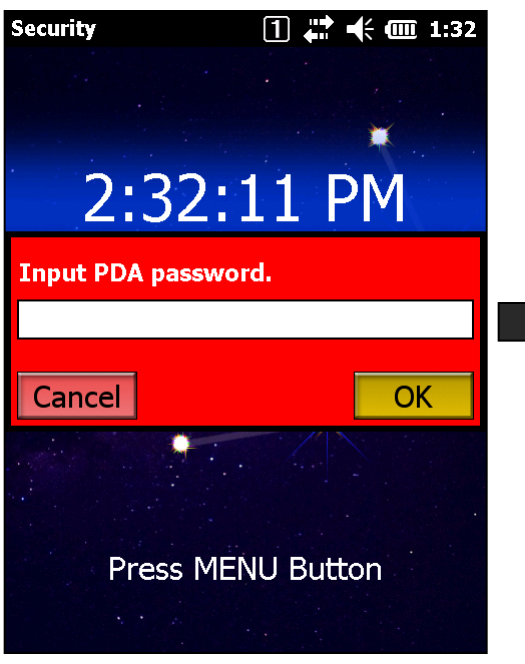

**CASIO Background Window** 

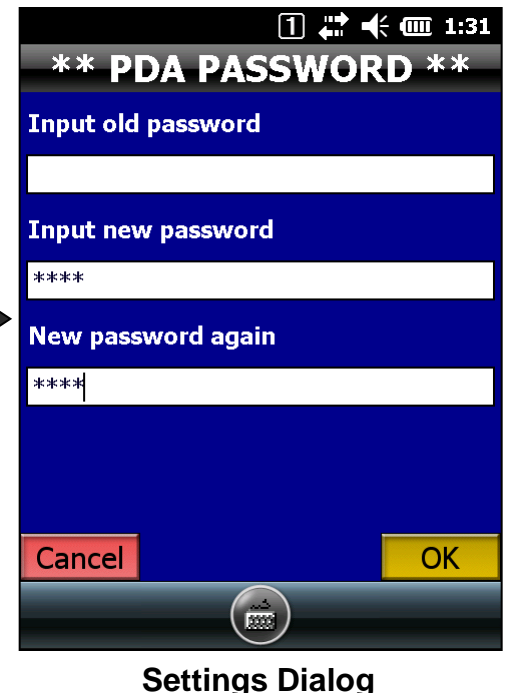

CASIO

**Two Menu Windows:**

- **- Main Menu**
- **- System Menu (Admin)**

**Specify global password to protect the System Menu.**

**Set the password from System Menu at:**

- **=> [ 3. Maintenance ]**
- **=> [ 8. PDA Password ]**

**Leave the fields for new password blank to delete old password.**

**Call ActiveMenuSwitcher.exe at \Program Files\CASIO\ActiveMenu to move from Main Menu to System Menu.**

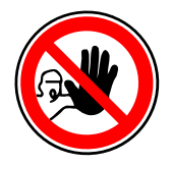

**Terminal password can neither be copied from one device to the other nor deleted by full reset operation.**

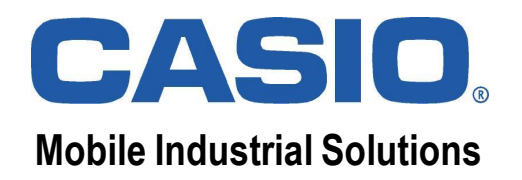

#### Configuration

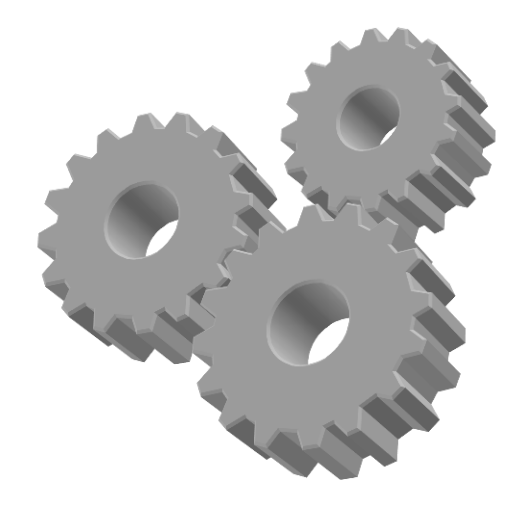

#### Menu Definition File

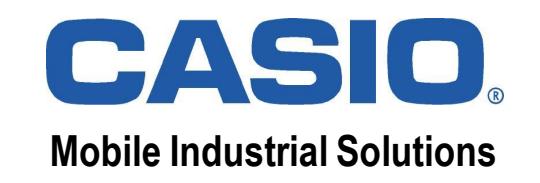

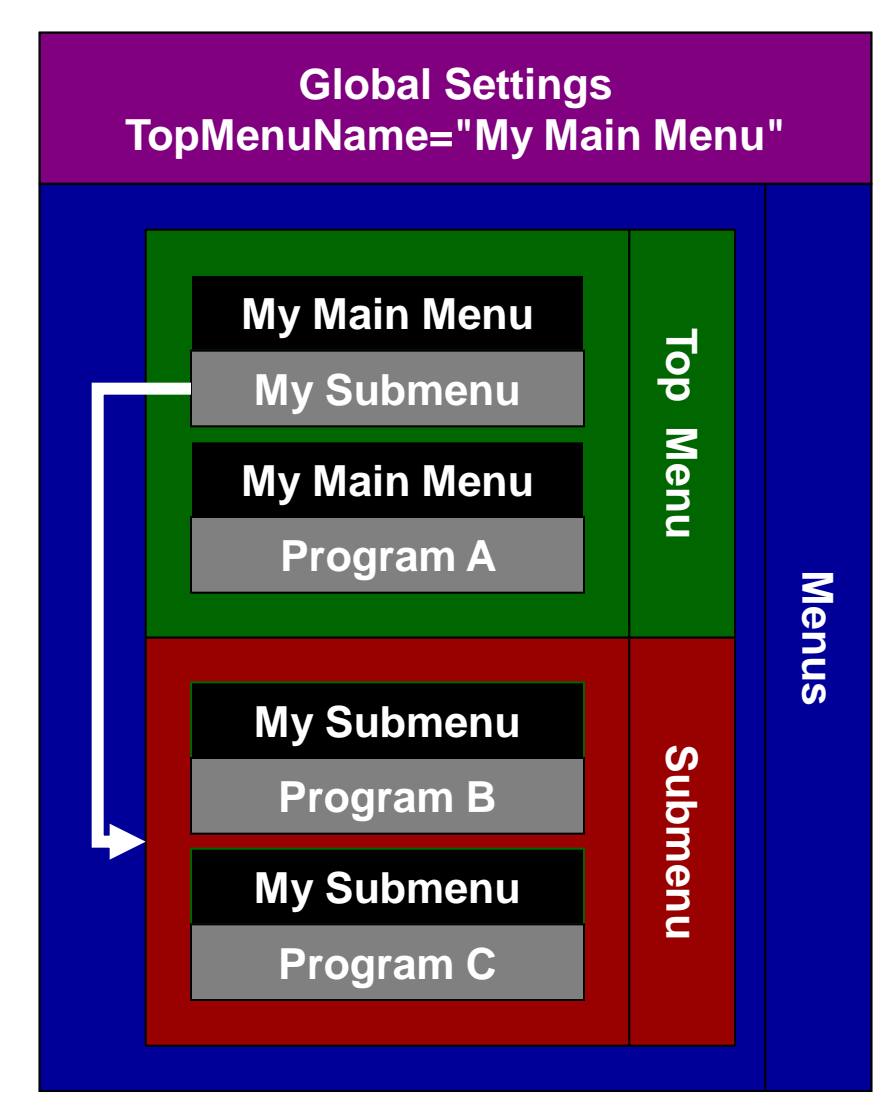

**Menus are described in the files**

**- JobMenu.xml (Main Menu) and**

**- SystemMenu.xml (System Menu) at \Program Files\CASIO\ActiveMenu\ENV\INI.**

**Top-level menu must be specified in global settings section as "TopMenuName".**

**A menu consists of all entries belonging to the same menu name. Up to 9 entries per menu can refer to submenus or programs.**

**A submenu can be related to the main menu or another submenu. Up to 5 menu layers can be specified.**

### Top-level Main Menu

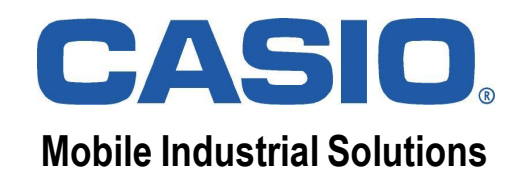

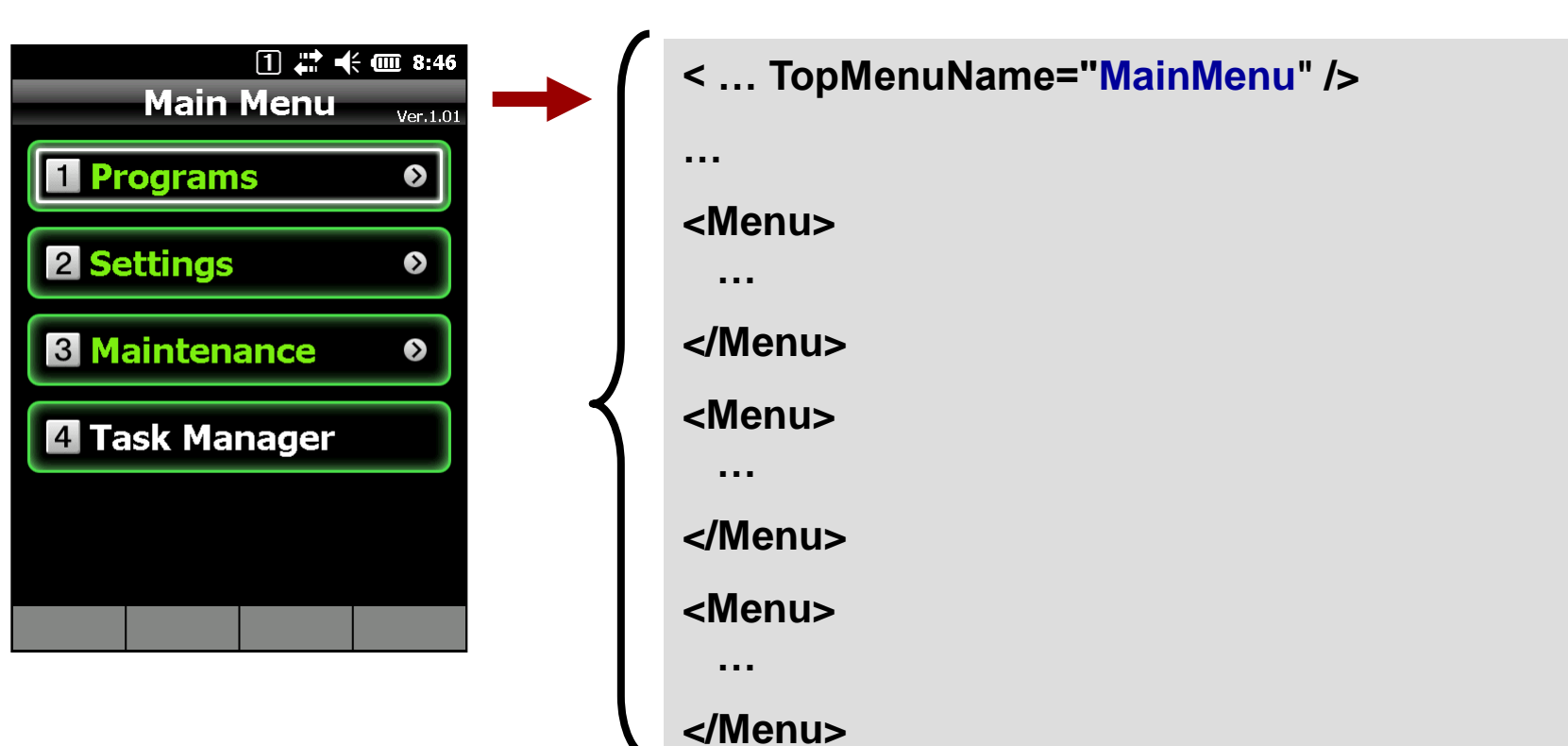

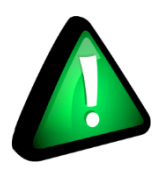

**Create main menu by specifying TopMenuName and adding submenu & program entries to it.**

### **Submenu Entry** Mobile Industrial Solutions

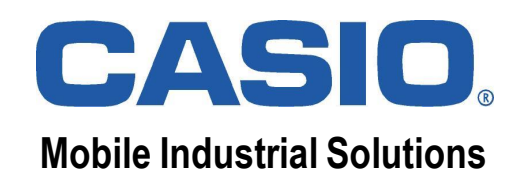

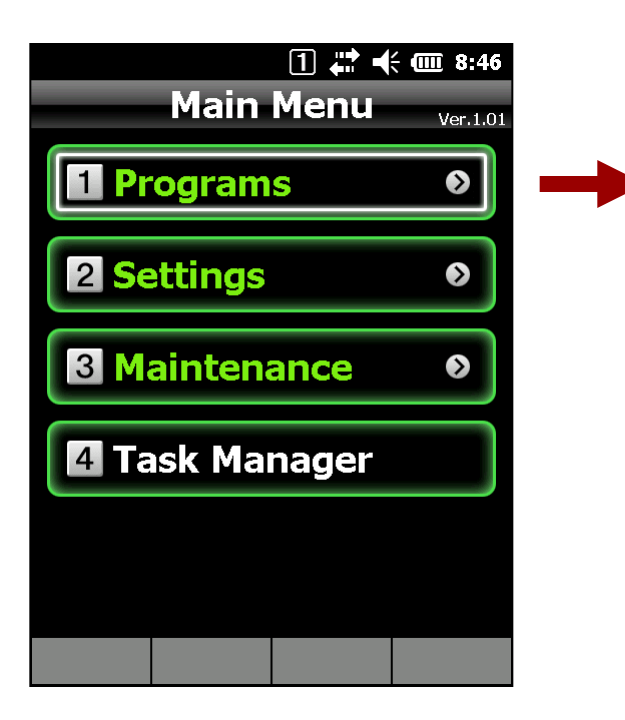

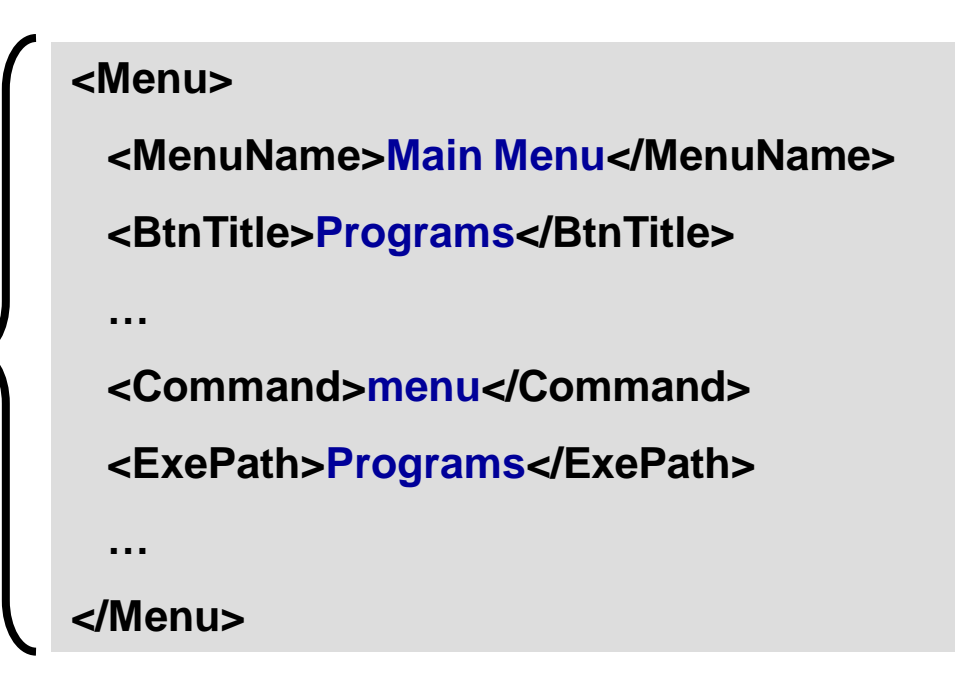

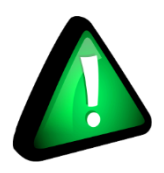

**Create submenu entry by specifying "menu" command and pointing "ExePath" to name of submenu.**

# **Program Entry** Mobile Industrial Solutions

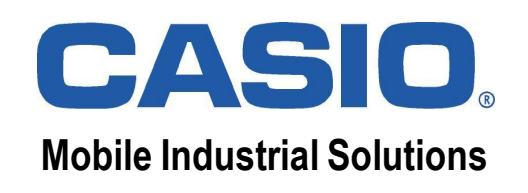

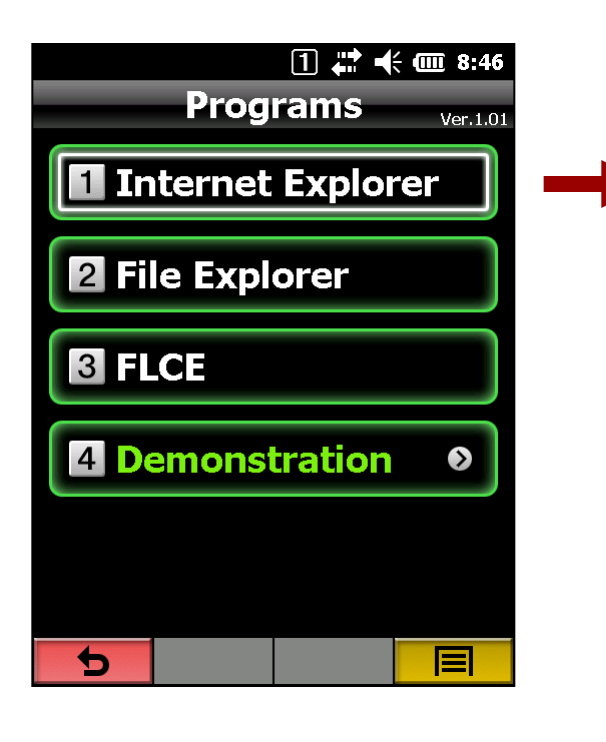

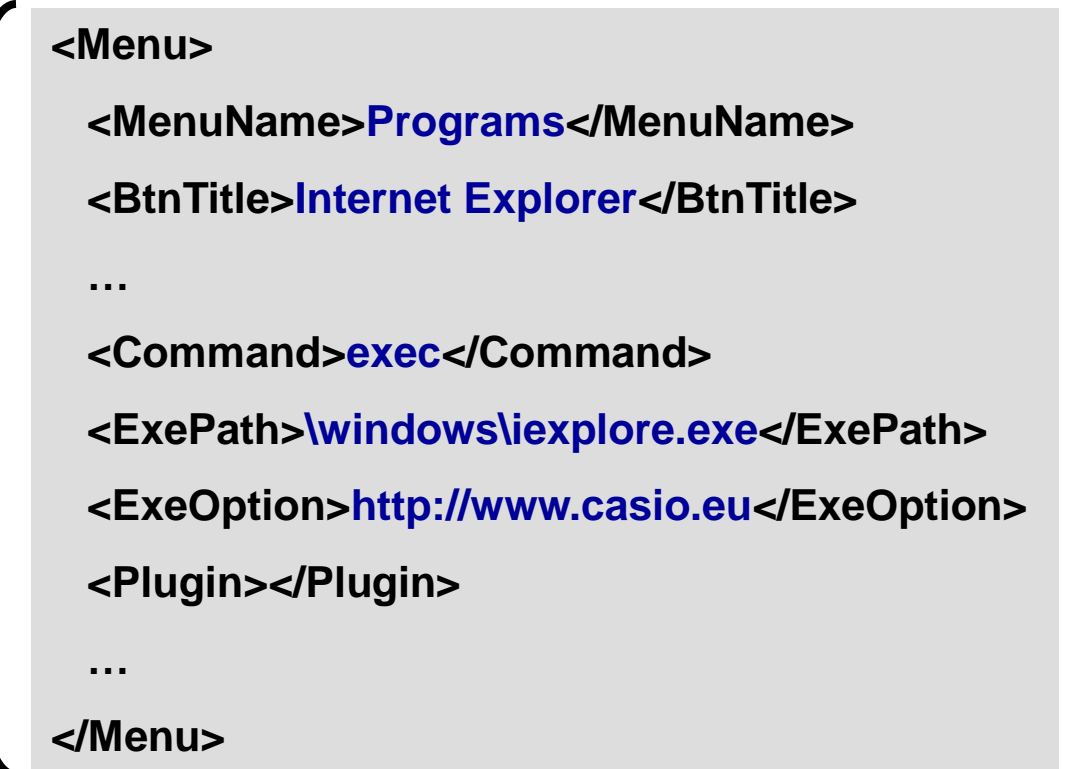

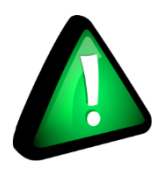

**Create program entry by specifying "exec" command and pointing "ExePath" to full path of application.**

#### Authentication **Mobile Industrial Solutions**

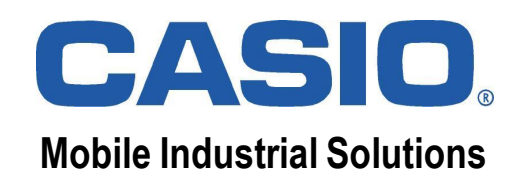

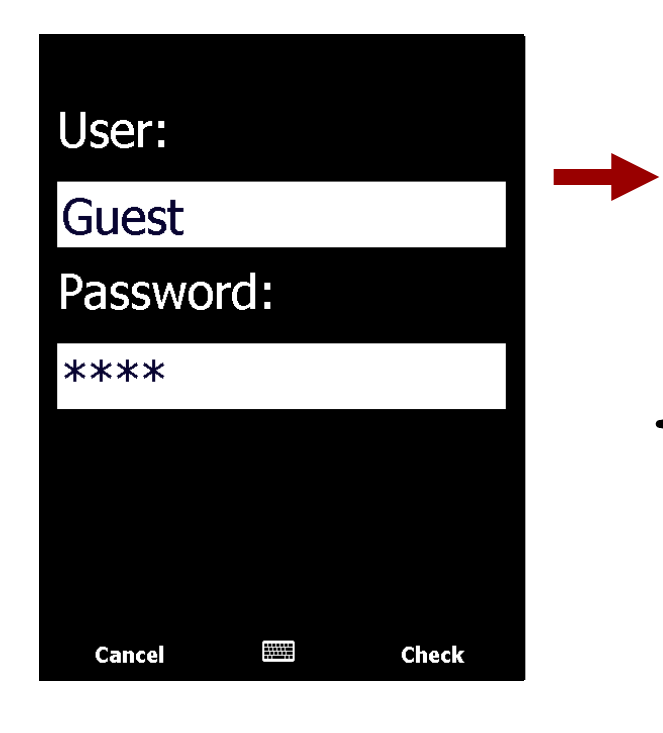

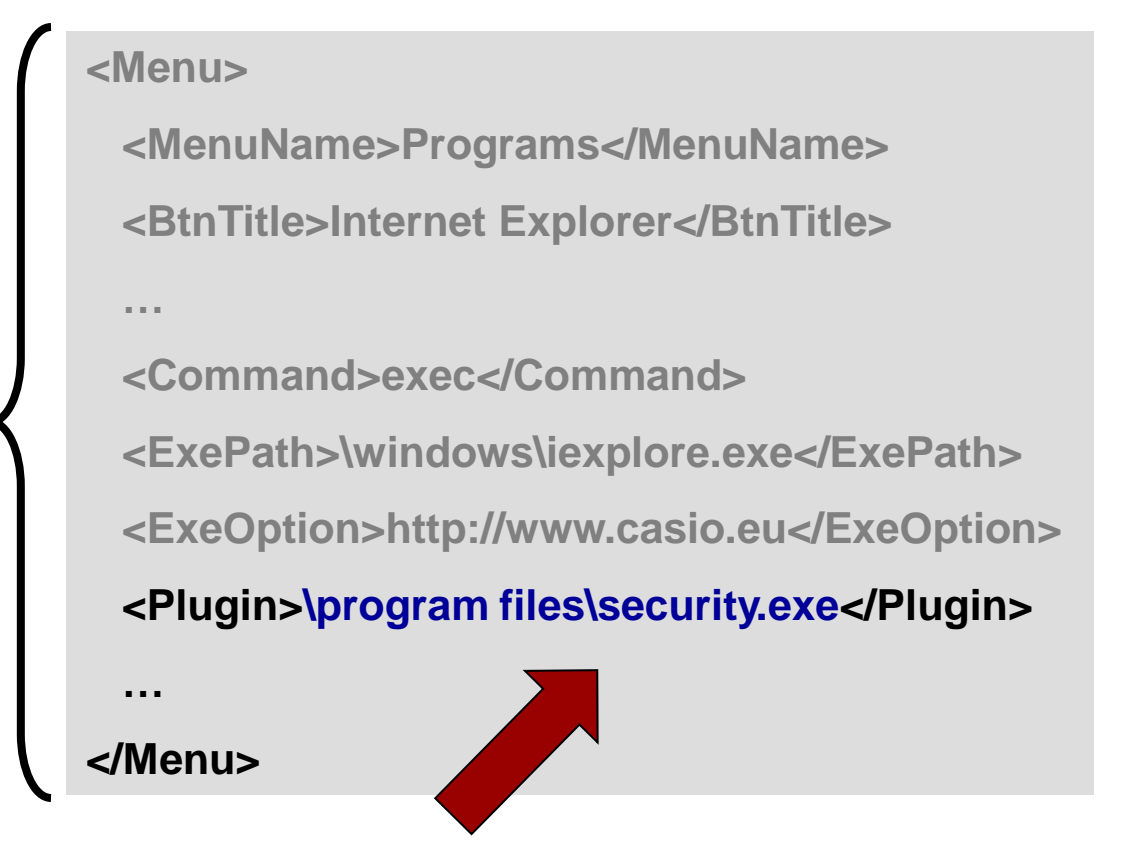

![](_page_10_Picture_4.jpeg)

**You can specify your own application as plug-in to check user permission (return values: 1 = access allowed; 0 = access denied).**

#### **Internationalization** Mobile Industrial Solutions

![](_page_11_Picture_1.jpeg)

![](_page_11_Picture_2.jpeg)

![](_page_11_Picture_96.jpeg)

#### **Examples:**

- **SystemMenu.fr-FR.xml**
- **Waitnet.de-DE.png**

• **…**

**If there is no file for selected region, default file will be loaded instead.**

![](_page_12_Picture_1.jpeg)

![](_page_12_Picture_2.jpeg)

#### **WLAN Connection Wait (WAITLANCONNECTTIME)**

**Specify the time to wait until the main menu is activated after either reset operation or switching power on: 0 - 300 seconds, where 0 means disabled (default).**

![](_page_12_Picture_5.jpeg)

#### **Virtual-off Mode (FAKEOFFMODE)**

**Use the power button to set the device into power-save mode instead of switching it off, e.g. to keep WLAN connected: 0 = disabled (default), 1 = enabled.**

![](_page_12_Picture_8.jpeg)

#### **Auto Reset (ONEDAYRESET)**

**Let the device perform a soft reset operation when it is switched on after a certain time: time (24H, e.g. 15:00), where no setting means disabled (default).**

**(Options are described in the file Option.ini at \Program Files\CASIO\ActiveMenu\ENV\INI)**

![](_page_13_Picture_0.jpeg)

#### Questions & Answers